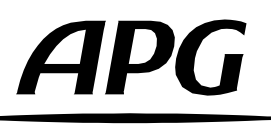

## Comment installer les Speakers Presets dans ArmoniaPlus ?

Version française

2.0 Release 2024-04

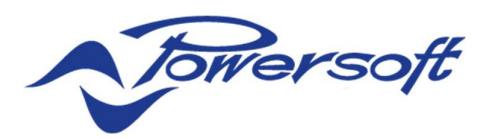

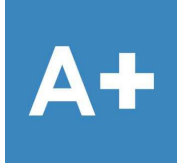

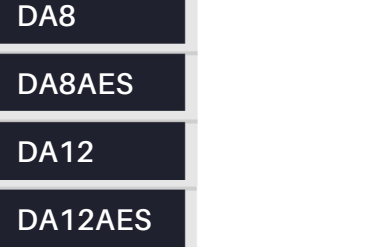

QUATTROCANALI SERIES AMPLIFIERS

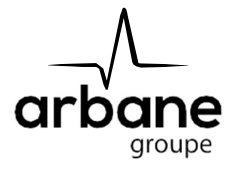

#### General information

HowToInstalSpeakersPresets? FR – Version A 2024-04

APG France (Active Audio / Arbane Groupe) 8 Rue Johannes Gutenberg - 44340 Bouguenais- France Phone: 02.40.46.66.64 www.apg.audio

### Amplificateurs série DA (DA8, DA12, DA8AES, DA12AES)

La banque de Speaker's Presets APG est distribuée via le Marketplace du logiciel ArmoniaPlus de Powersoft.

L'installation est très simple :

- Votre ordinateur doit avoir accès à Internet durant toute l'opération d'installation.
- Ouvrez le logiciel Powersoft ArmoniaPlus.
- Cliquez sur le menu **A+**, puis sur « More/Marketplace ».
- Tapez « APG » dans la barre de recherche :

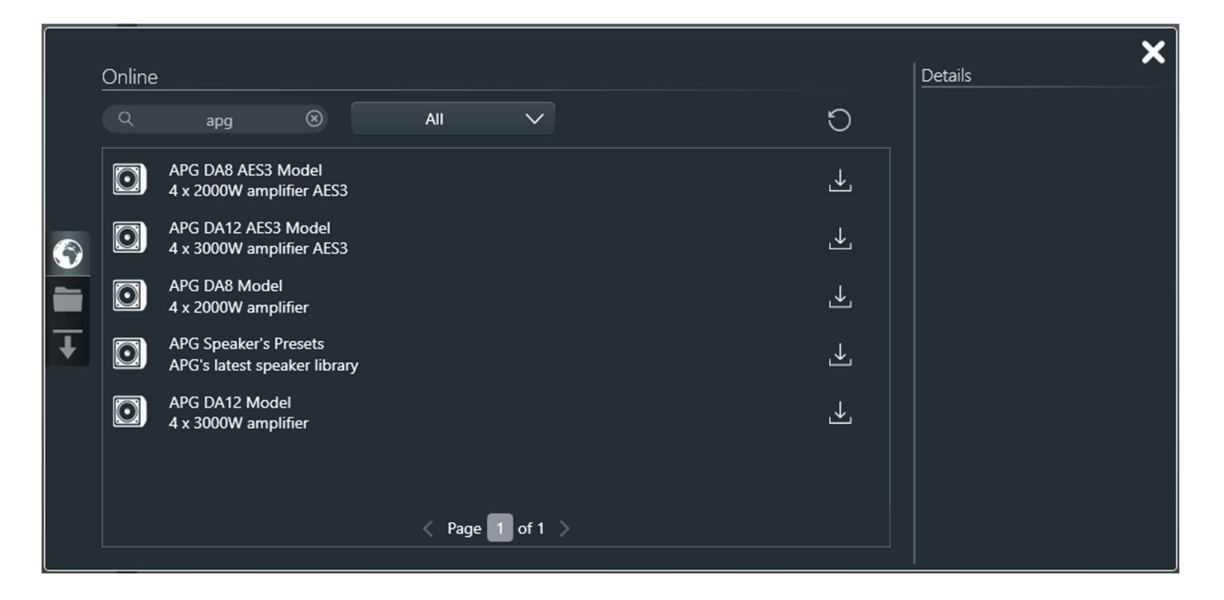

Vous pouvez maintenant cliquer sur les icônes de téléchargement des amplificateurs « DA Series » et de la banque de Speaker's Presets APG dédiée aux amplificateurs DA.

Les presets et amplificateurs « DA Series » sont maintenant bien installés sur ArmoniaPlus.

La connexion Internet n'est plus requise pour utiliser ArmoniaPlus.

Lorsqu'ArmoniaPlus est ouvert et qu'une connexion Internet est disponible, les mises à jour disponibles seront visibles directement depuis le Marketplace.

Veuillez s'il-vous-plaît vous assurer que vos banques de Speaker's Presets APG soient à jour avant d'installer des enceintes et amplificateurs.

#### Amplificateurs série « Quattrocanali » (Powersoft)

Afin d'installer la librairie de « APG SPEAKERS PRESETS POWERSOFT » APG dans ArmoniaPlus, téléchargez la librairie contenant les fichiers « .spk3 » (https://www.apg.audio/fr/produits/outils/controle-electronique/173 presets-apg.html).

Dé-Zippez et copiez la librairie dans votre "User Preset Path » :

(C:\Users\Public\Documents\Powersoft\ArmoniaPlus\SpeakersLibrary).

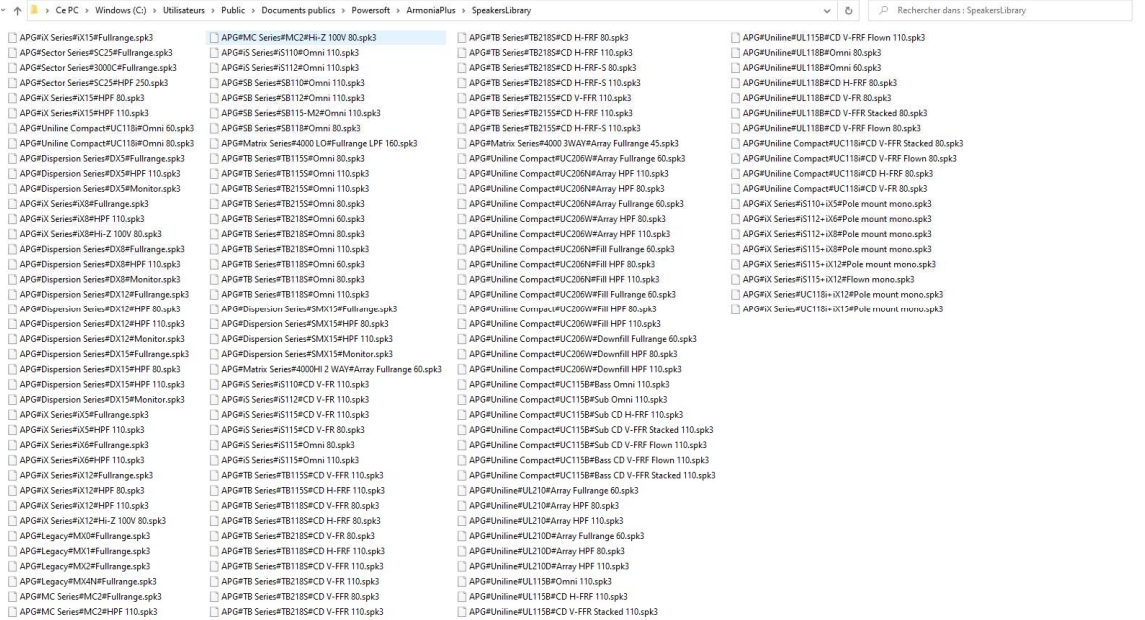

Les presets sont maintenant installés dans ArmoniaPlus, prêts à être utilisés !

Vous pouvez aussi accéder au dossier "User Preset Path" en cliquant sur le bouton "Open user preset path" dans la fenêtre « Speaker Configuration » de ArmoniaPlus.

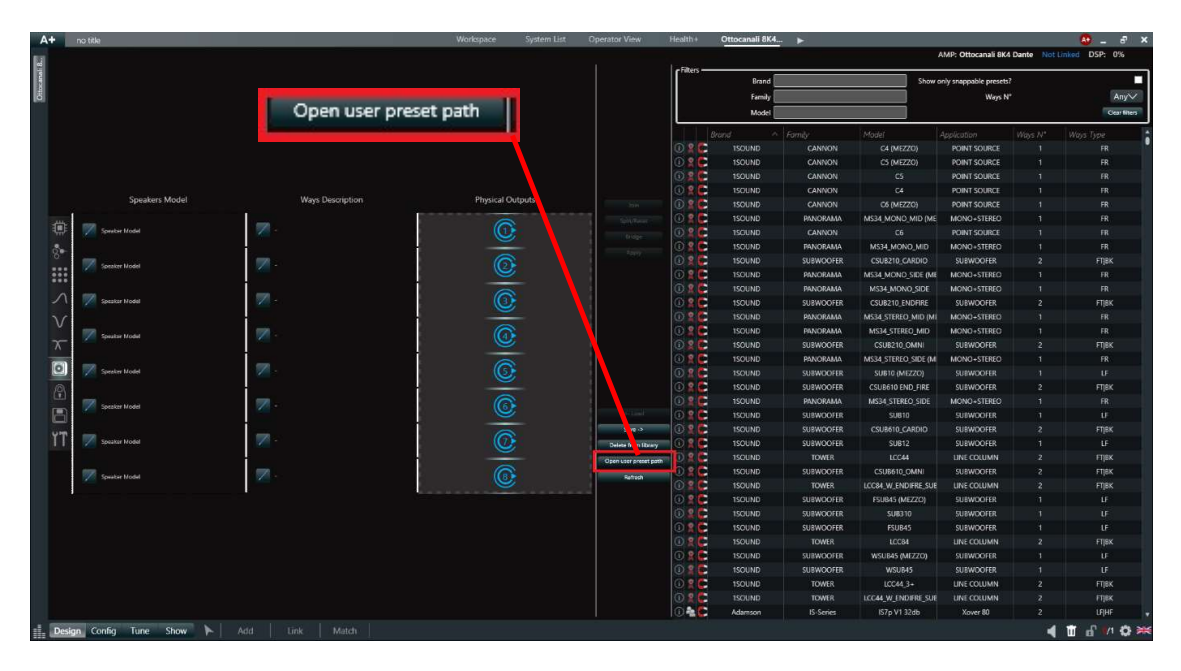

# APG

Arbane Groupe 8 Rue Johannes Gutenberg 44340 Bouguenais France Tél : 02.40.46.66.64 www.apg.audio

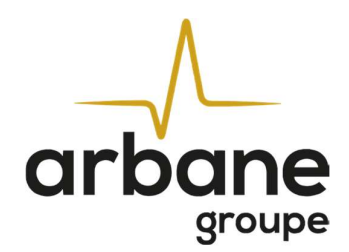